## **Comment utiliser le projet avec ses classes ?**

## **Suivre une progression**

C'est la manière la plus simple de mettre en œuvre le dispositif. Il suffit de suivre l'ordre de la progression proposée. Tous les documents nécessaires se trouve dans le dossier progression en service/progression de votre formation.

Il faut choisir le dossier correspondant à votre classe. Pour l'exemple nous prendrons la classe de seconde TMA. Seul les dossier projet nn ont de l'importance puisque c'est eux qui contiennent les séquences. Pour rappel un projet correspond à un ouvrage. Pour le choisir consulter le paragraphe [Choisir l'ouvrage adéquat pour un projet.](#page-0-0)

## <span id="page-0-0"></span>**Choisir l'ouvrage adéquat pour un projet**

Votre projet est identifié par son numéro par exemple projet 01 Se rendre dans le dossier "progression en service"/"progression"/"dossiers techniques" Il est possible d'obtenir la liste de tous les projets existants en ouvrant le fichier liste des ouvrages.ods Sinon ouvrir le dossier portant le même nom que le projet choisi. A l'intérieur on trouve un dossier par ouvrage possible. Consulter les documents présent dans le sous dossier eleve afin de voir les plans de l'ouvrage. Quand vous avez fait votre choix, vous devrez imprimer les documents du dossier eleve pour les distribuer.

From: <http://163.172.214.170/dokuwiki/> - **Utilisation du serveur**

Permanent link: **[http://163.172.214.170/dokuwiki/doku.php?id=start:comment\\_utiliser&rev=1472230311](http://163.172.214.170/dokuwiki/doku.php?id=start:comment_utiliser&rev=1472230311)**

Last update: **2016/08/26 18:51**

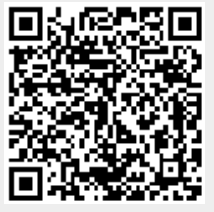